# Carte ZM3E

## Pour les kits : 001U7343FR / 001U1811FR / 001U1270 / 001U1921FR

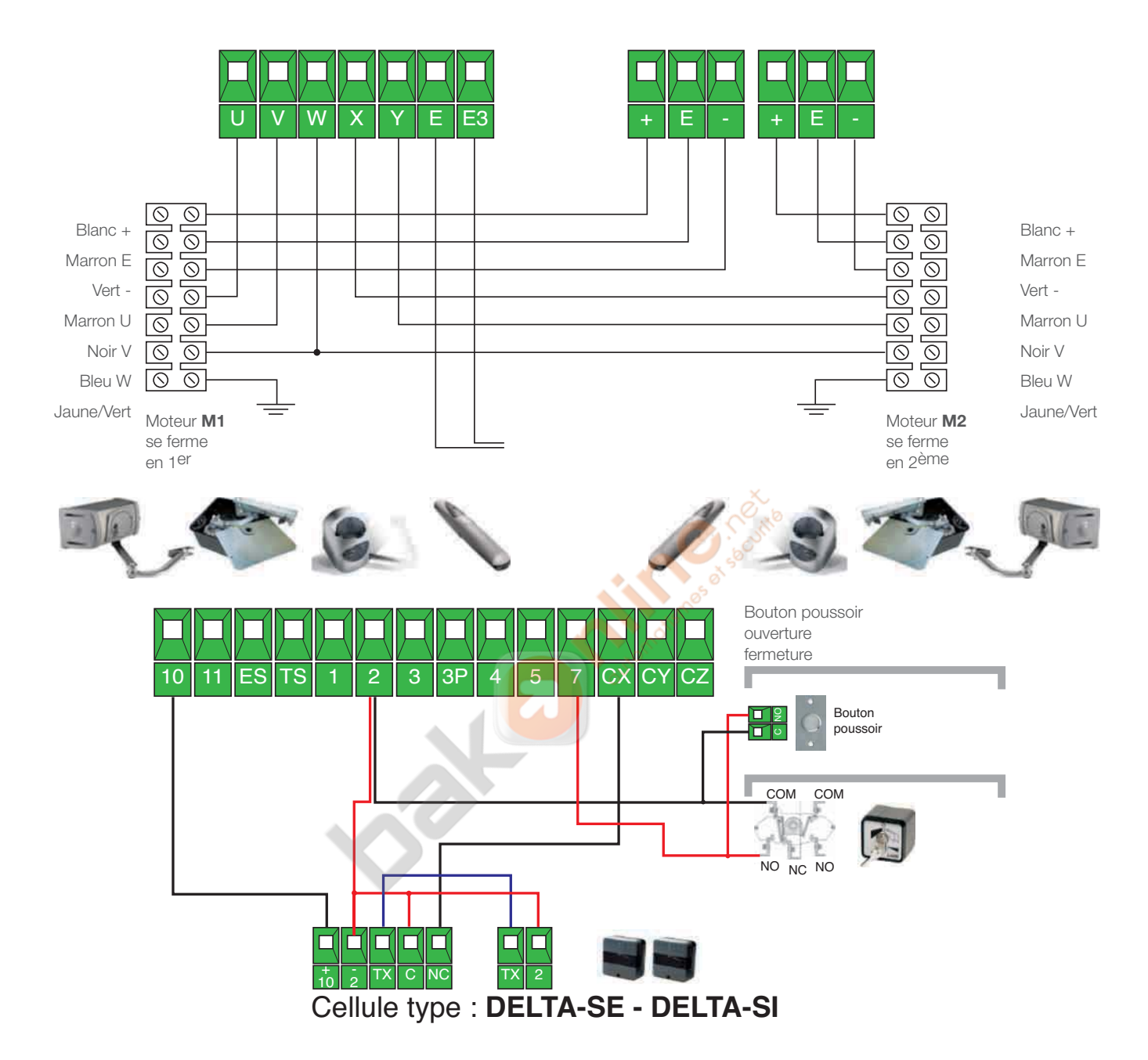

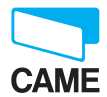

#### Ecran afficheur **ZM3E**

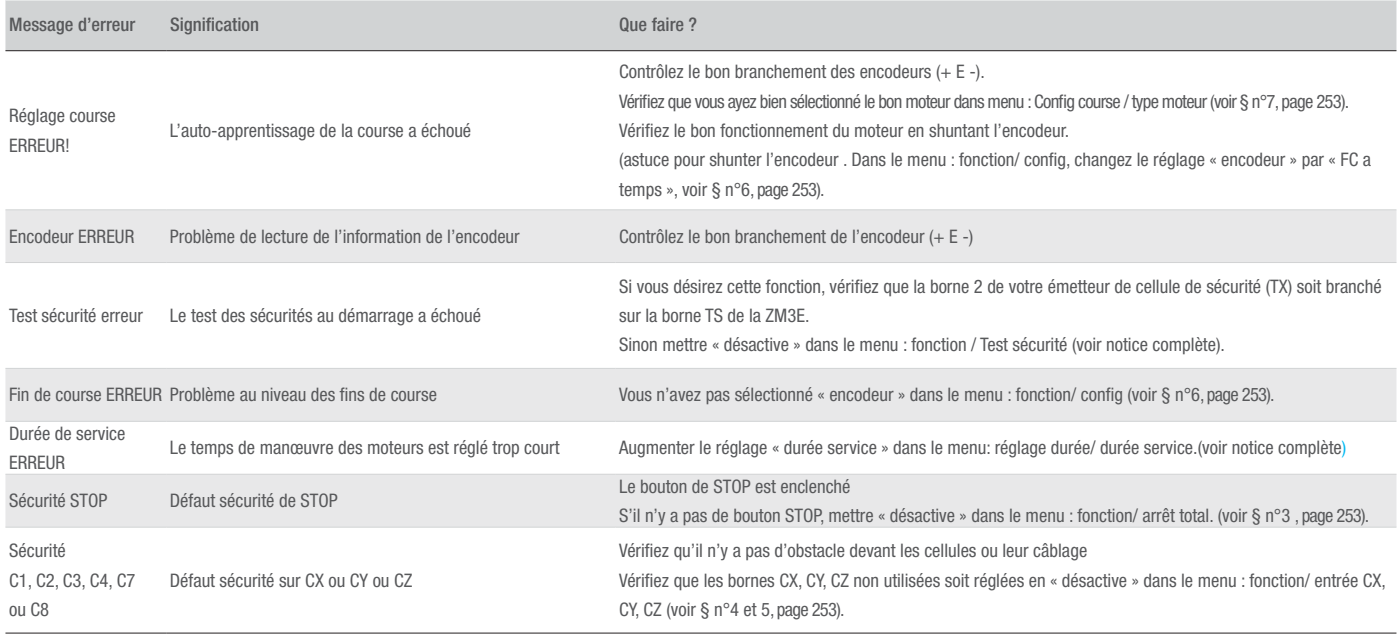

## Réglages fin de course **Moteur Frog**

IMPORTANT

Avant de lancer l'auto-apprentissage de la course, il faut régler les butées mécaniques ou fin de course des moteurs.

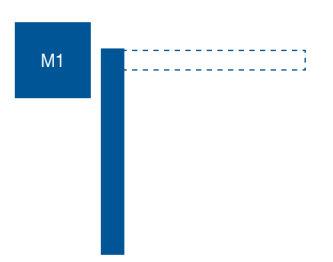

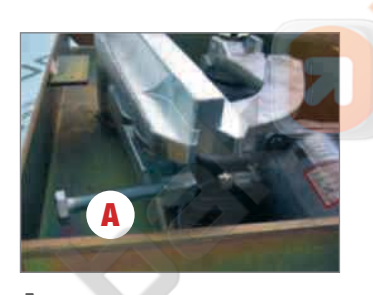

A - Utilisez la vis A pour régler plus ou moins d'angle d'ouverture.

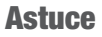

Utilisez la fonction « TEST SENS MOTEUR » (voir point N°8) pour manœuvrer les moteurs jusqu'à la position d'ouverture souhaitée.

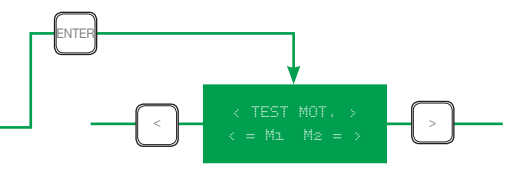

## Réglage fin de course Moteur Ferni

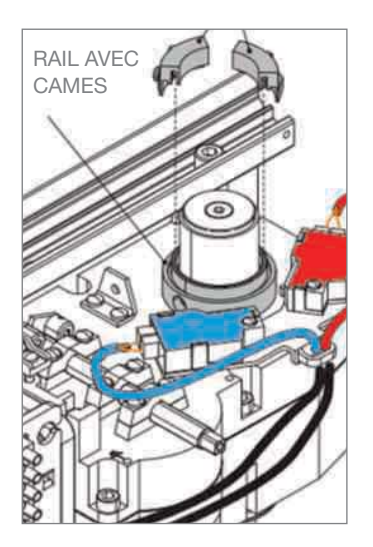

## Réglage fin de course Moteur Fast

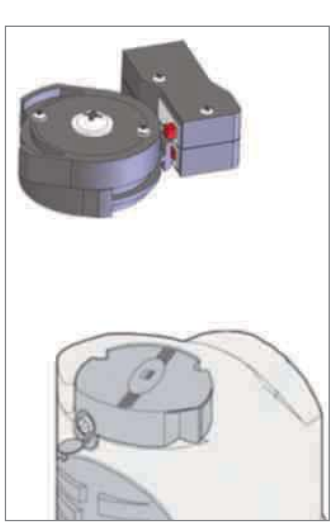

## Réglage fin de course Moteur Axo

TEST MOT.

 $\overline{\phantom{a}}$ 

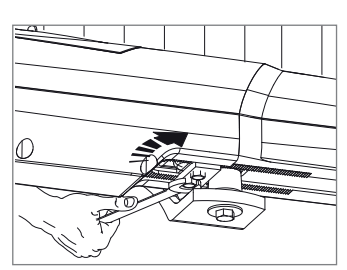

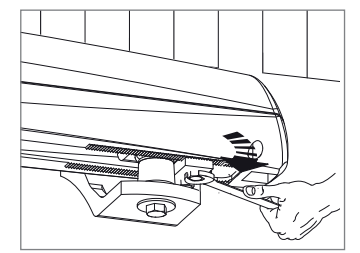

#### Tout d'abord : comment naviguer dans le menu ?

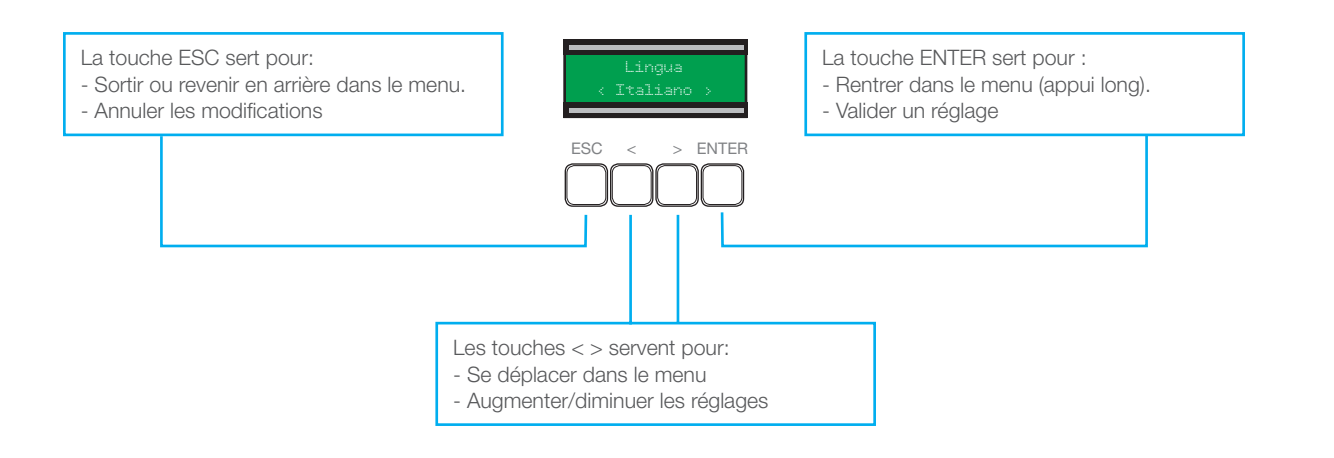

#### Nous vous conseillons de régler les fonctions dans l'ordre suivant :

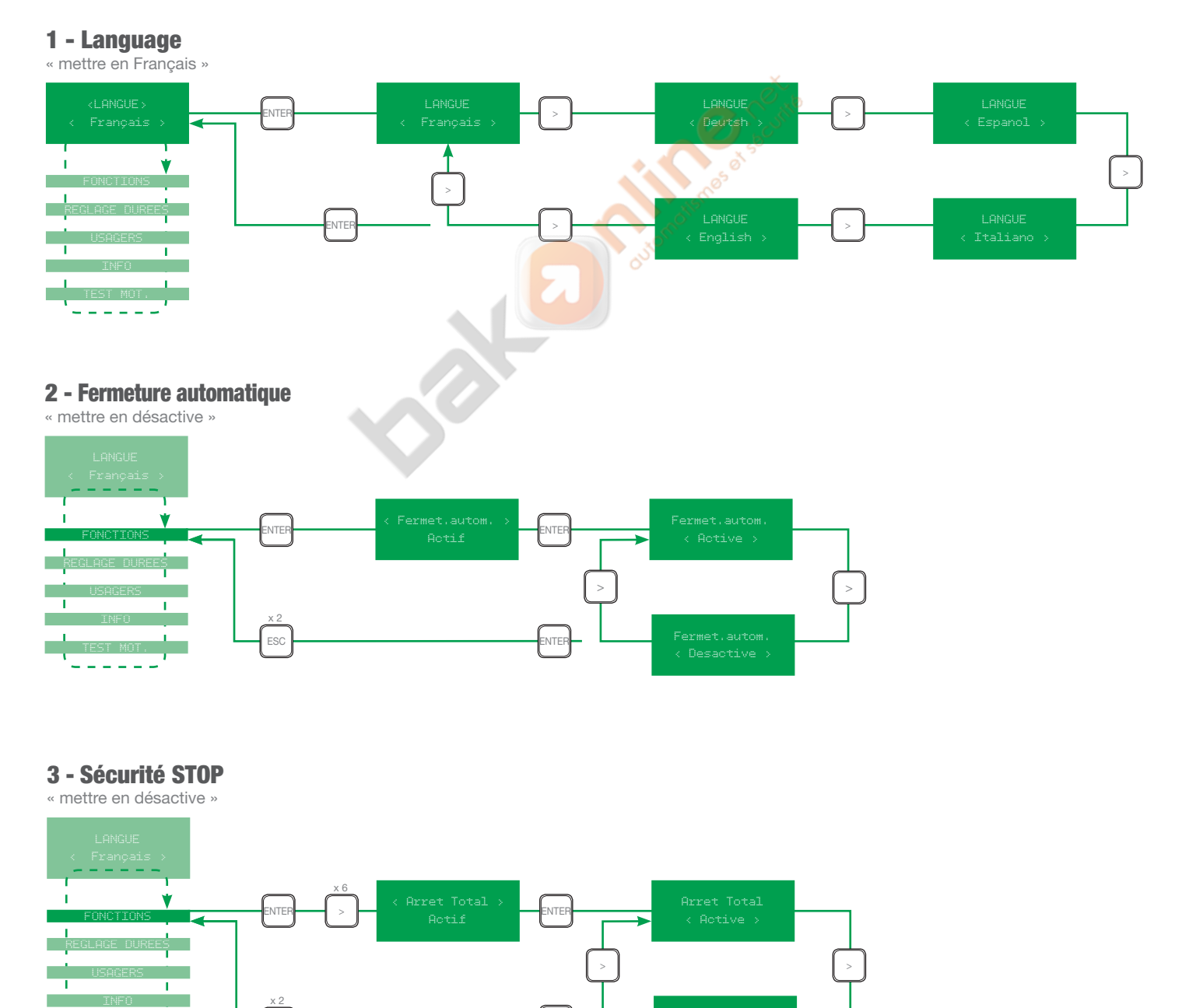

#### http://www.bakonline.net/

(17(5

ESC

# 4 - Sécurité CX

 $\sim$ ÷,  $\sim$   $-$  ESC

« mettre en C1 » (ou « desactive » si les cellules DELTA-SE ne sont pas branchées)

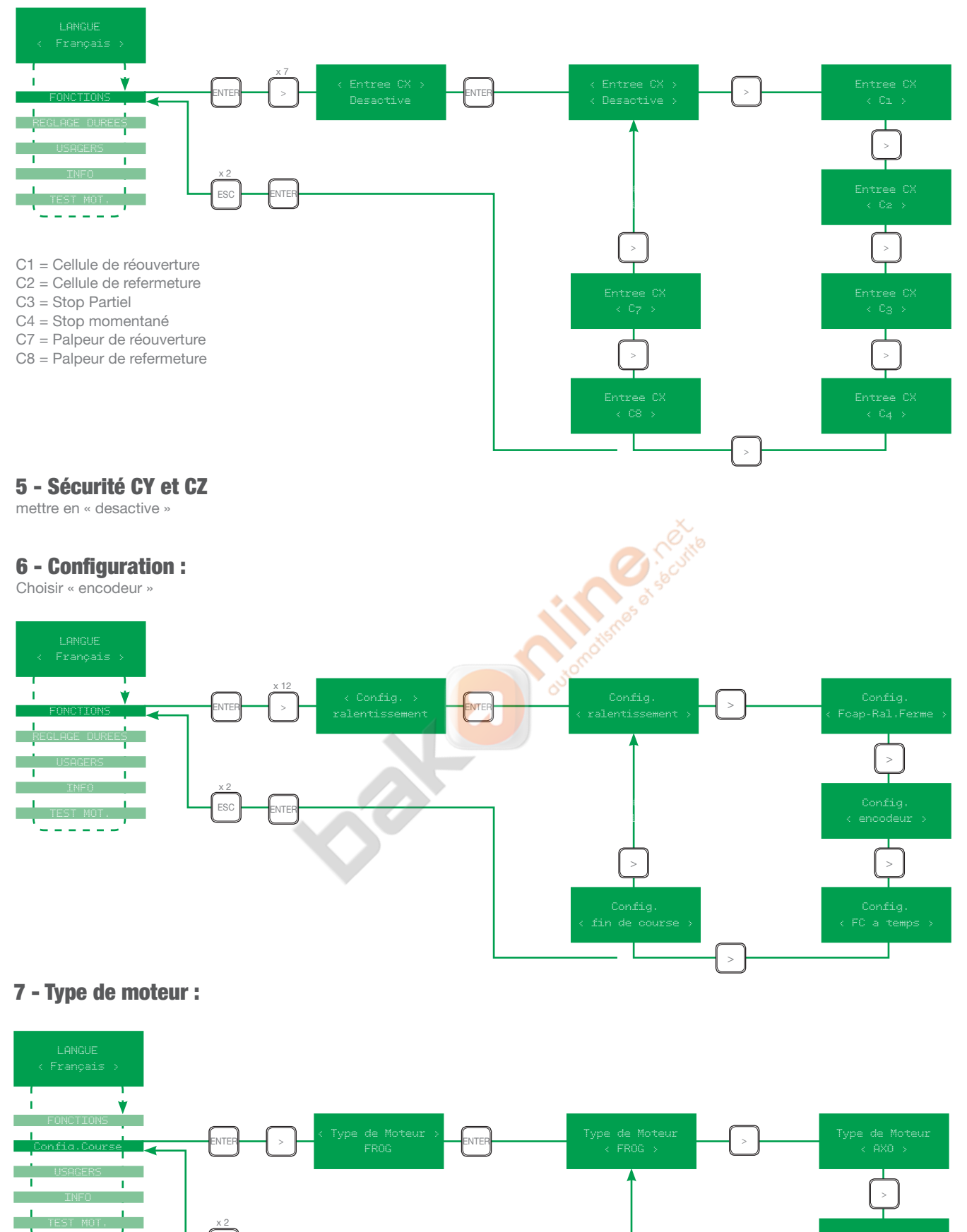

## http://www.bakonline.net/

:NTEI

 $\bar{ }$ 

H

 $\mathbf{r}$ 

#### 8 - Test sens moteur :

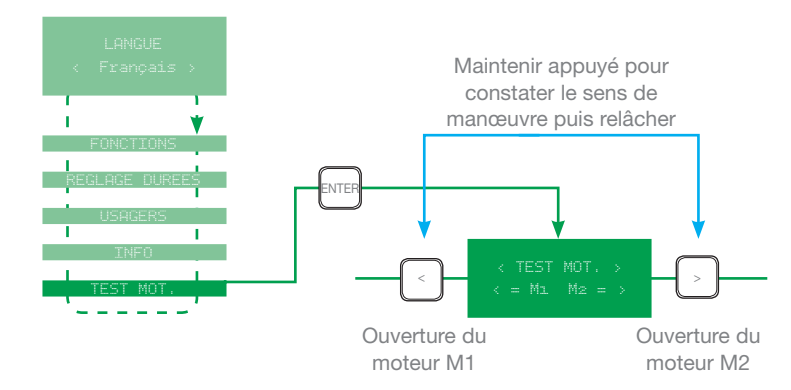

## **IMPORTANT**

Les moteurs doivent s'ouvrir ! Dans le cas contraire couper le courant et inverser les phases du ou des moteurs qui partent en fermeture.

U avec V pour M1 X avec Y pour M2

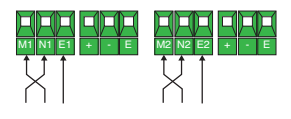

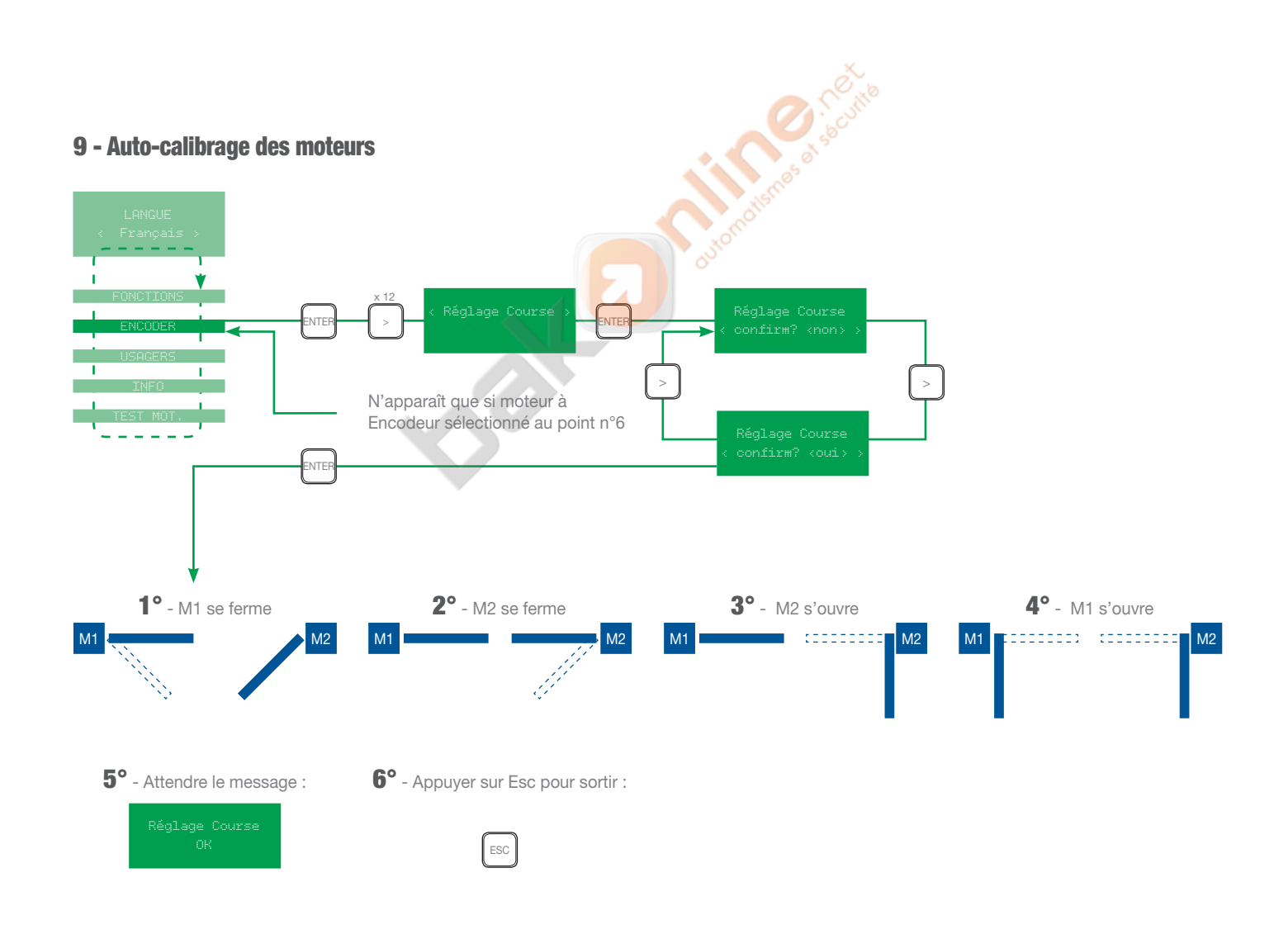

#### 10 - Réglage retard fermeture 2<sup>ème</sup> moteur :

Régler en secondes le décalage nécessaire .Ferm  $\overline{a}$ 

#### 11 - Programmation télécommande :

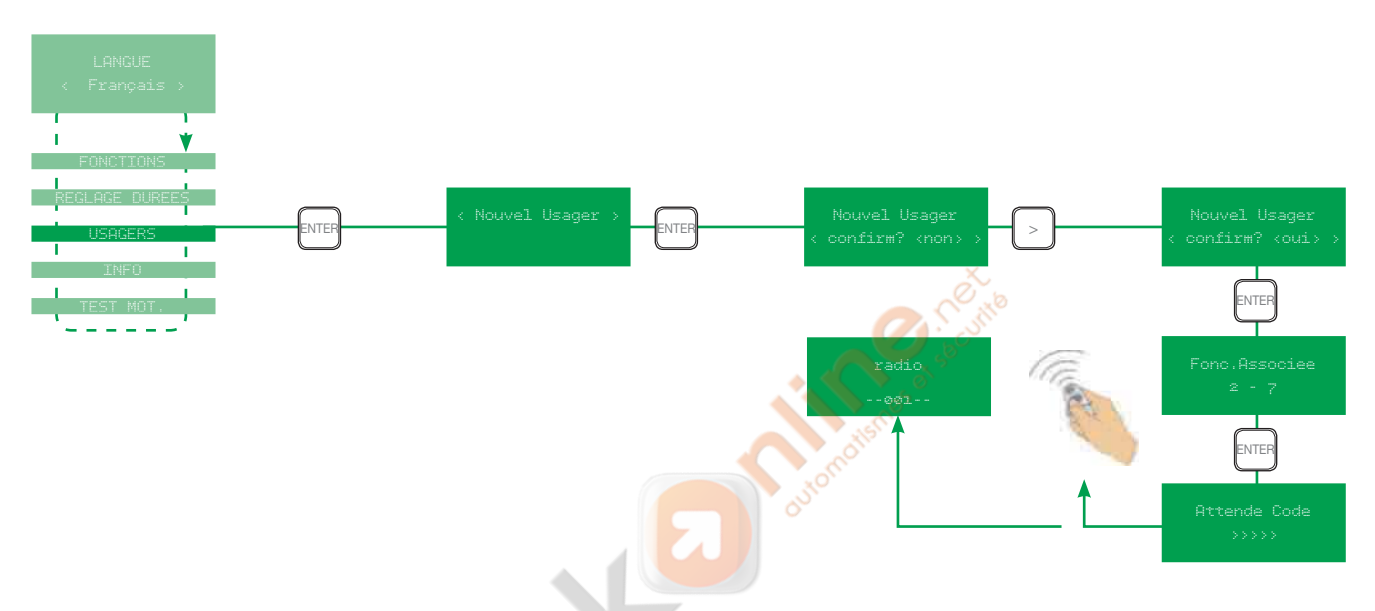

#### 12 - Sortir de programmation pour tester votre télécommande.

Procéder de la même manière pour la 2<sup>ème</sup> touche.

Vous pouvez lui associer une fonction différente à l'aide des flèches < > :

2-7 : permet d'ouvrir et fermer le portail

Ouvre : permet seulement d'ouvrir le portail

B1-B2 : permet de commander le contact sec impulsionnel (B1-B2) pour par ex. piloter un éclairage (prévoir télérupteur).

2-3P : permet de commander l'ouverture piétonne/partielle du portail

Procéder de la même manière pour les autres télécommandes (capacité : 250 max).